# **Guidance on how to register for the new service**

Welcome to the new Community Forums service.

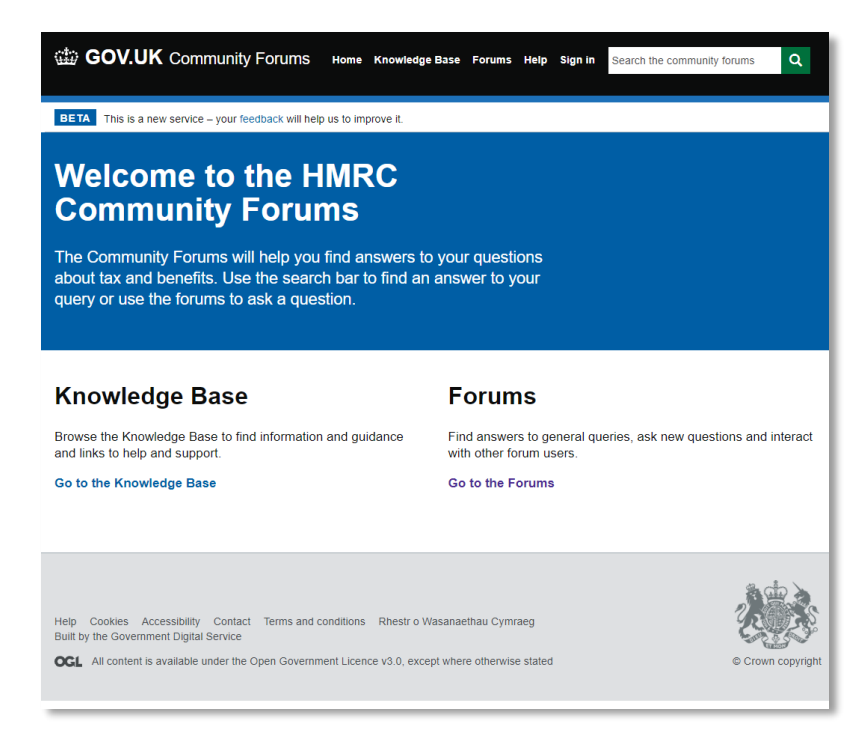

## **New Forum registration screens**

#### Go to '**Sign In**'

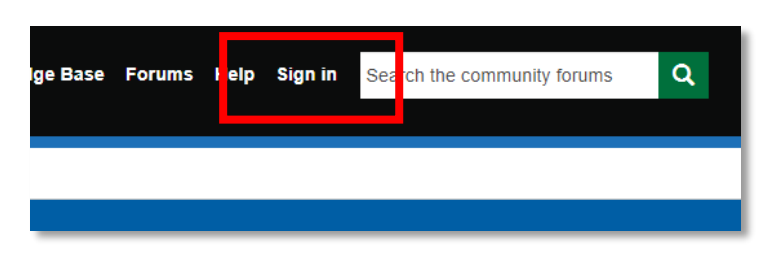

Then click on the '**Register**' tab Provide the details requested.

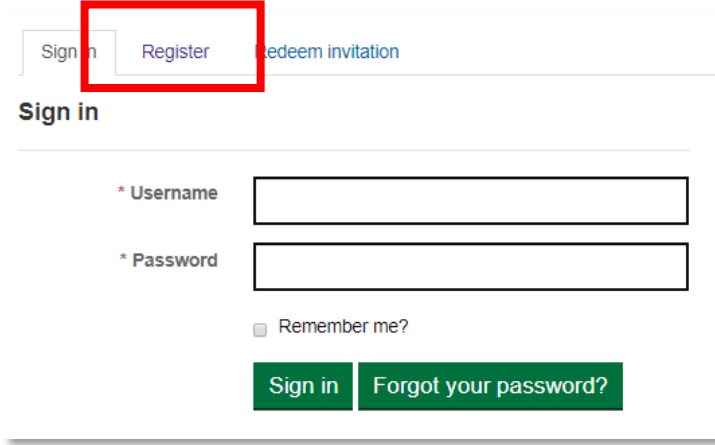

#### Please provide the details requested

*Please note: your password must contain characters from at least three of the following: uppercase, lowercase, numerals or special characters..*

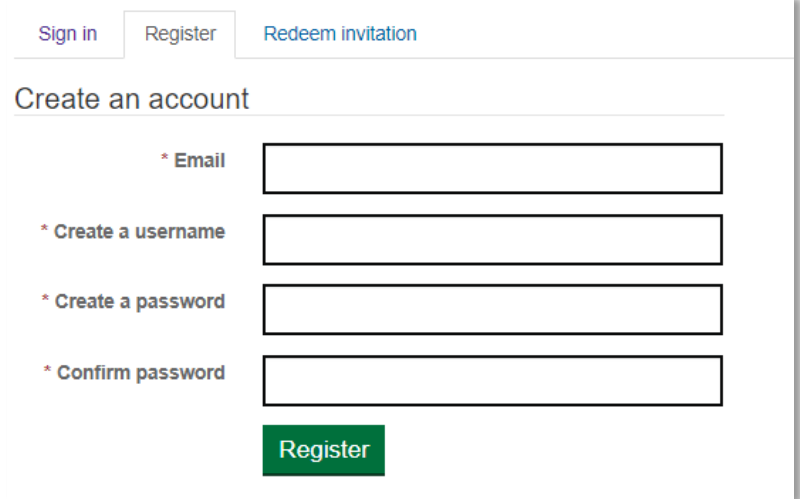

Click '**Register**' you will be presented with the Terms and Conditions screen.

Read the **Terms and Conditions** and scroll to the bottom

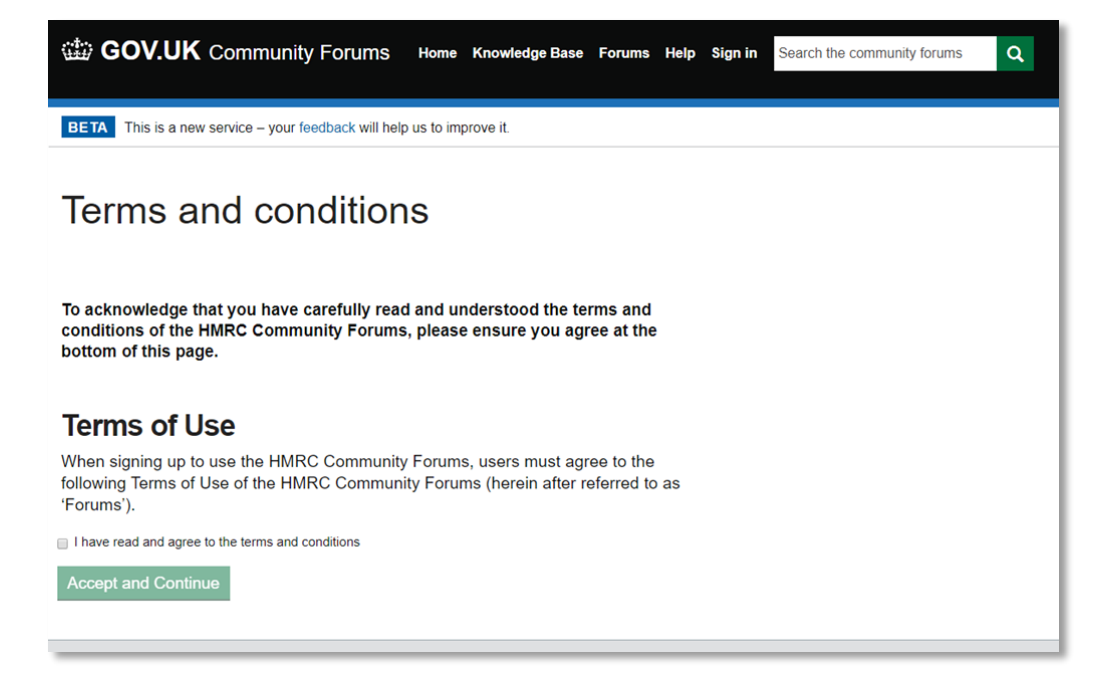

Click "**I have read and agree to the terms and conditions**"

Click "**Accept and Continue**"

You will then receive an email confirming you have registered and your username. You do not need to take any action with this e-mail.

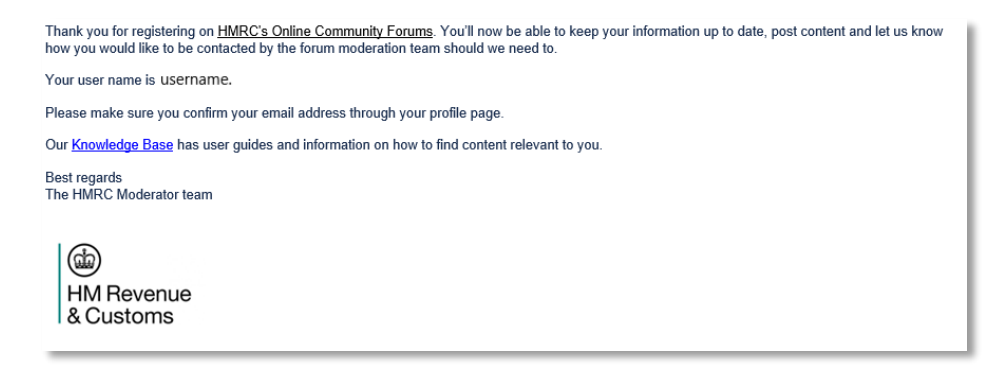

You will be re-directed to your **profile page**

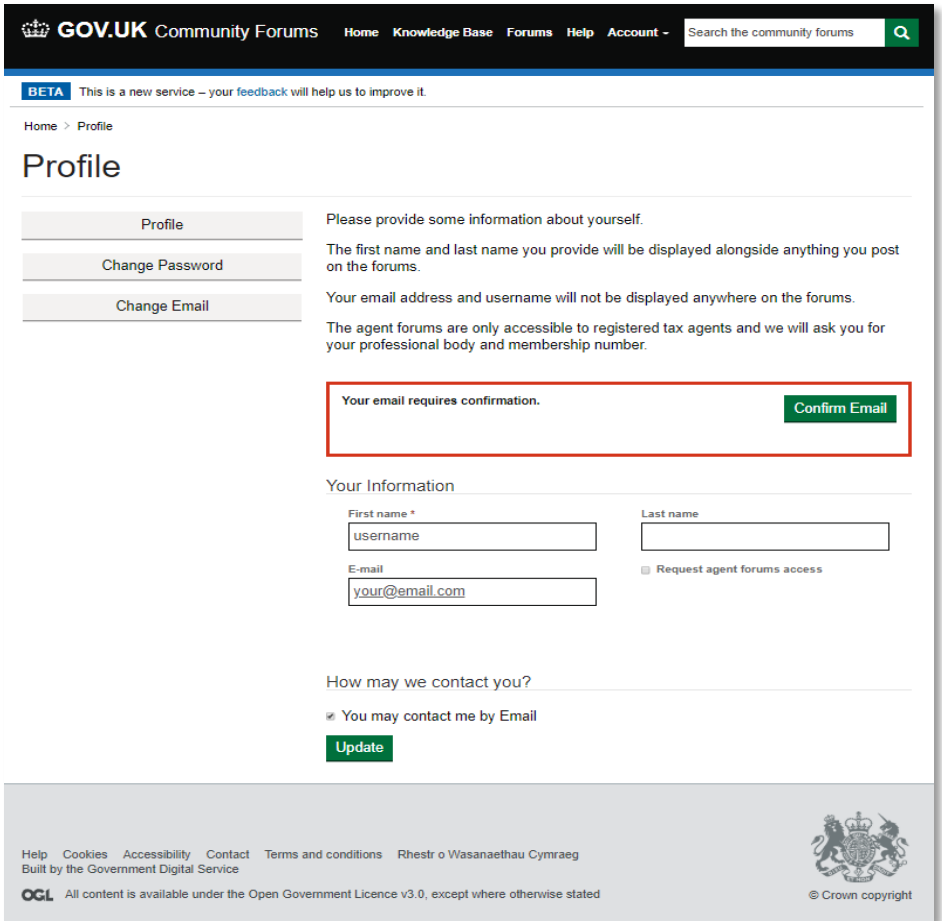

You are now required to confirm your email by clicking the **Confirm Email** button

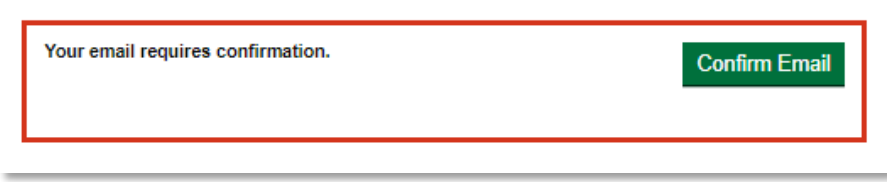

Once you have clicked the Confirm Email button you will be taken to the email confirmation page

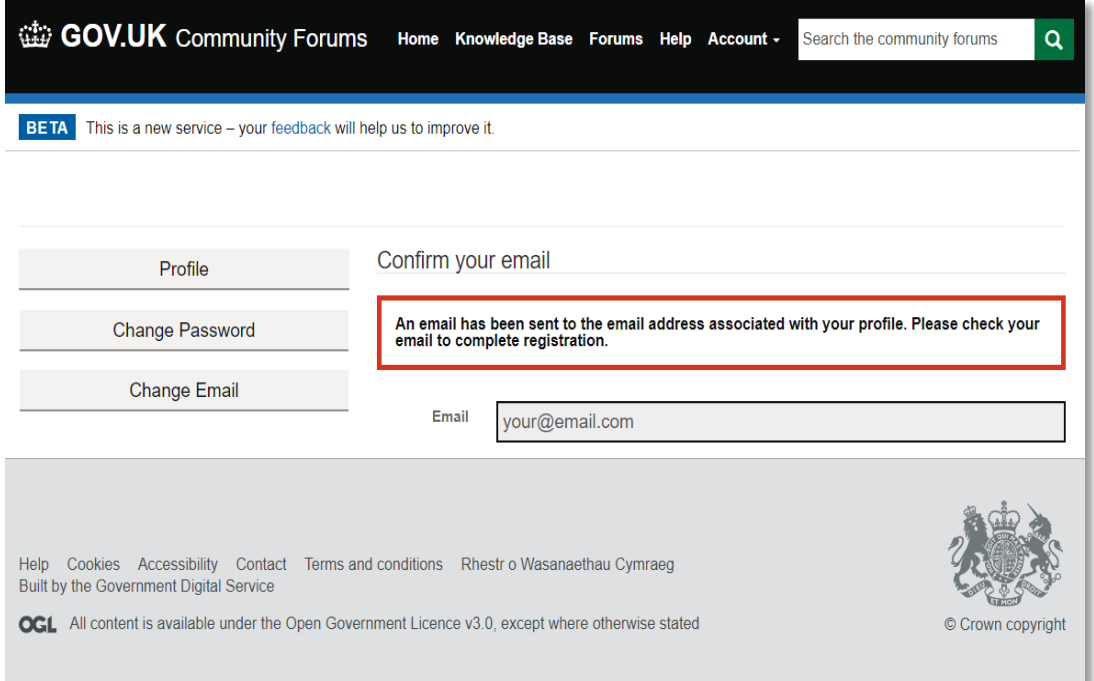

You will receive an email that you will need to click on the '**Complete Registration**' link or alternatively copy and paste the URL provided into your browser.

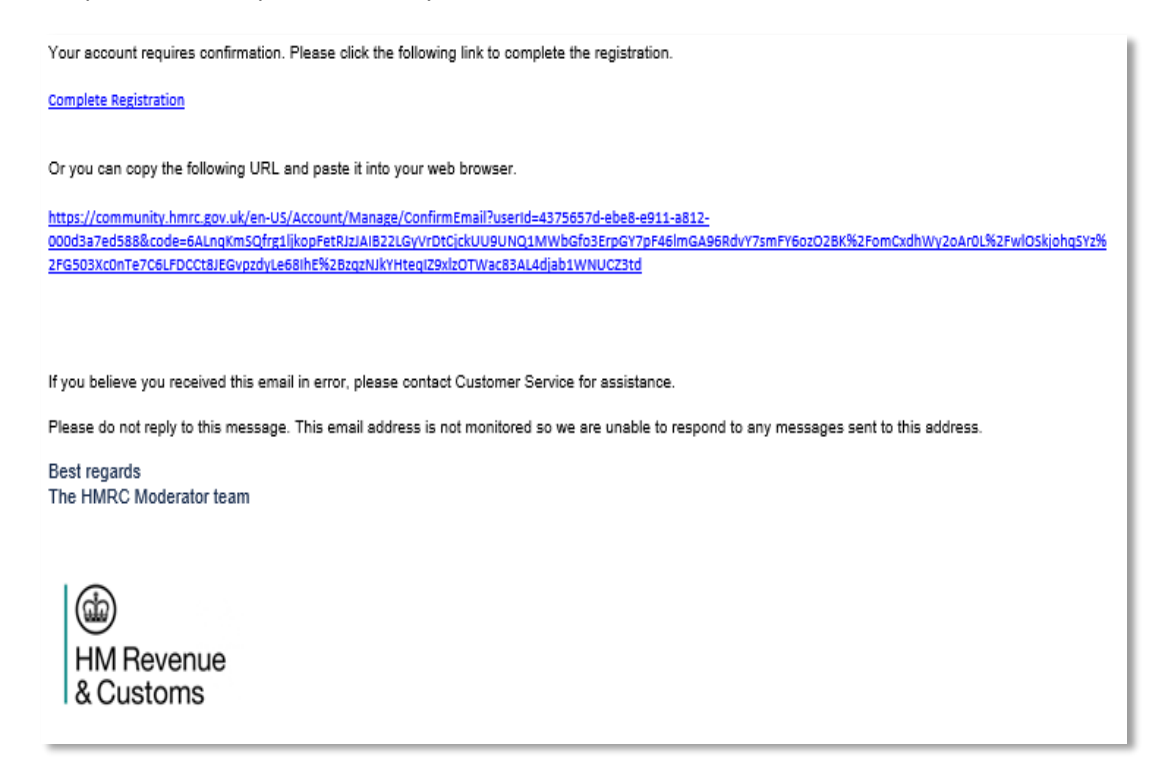

You will be returned to the Forum confirmed email address page (below).

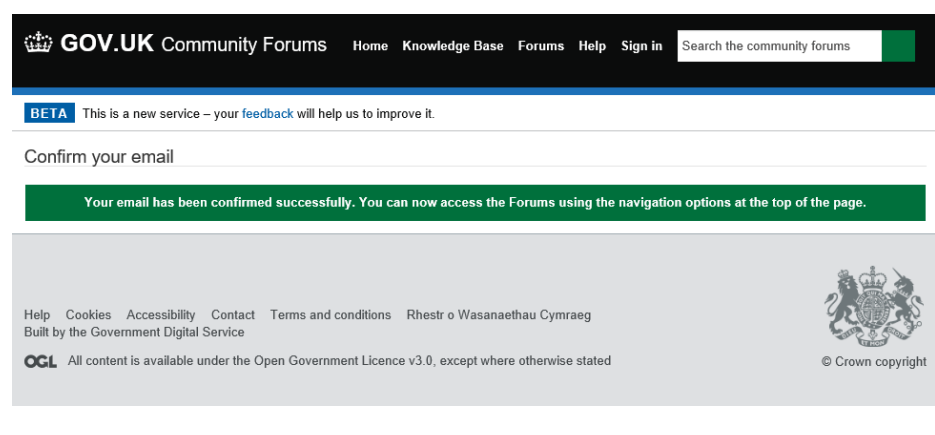

# Now **Sign In**

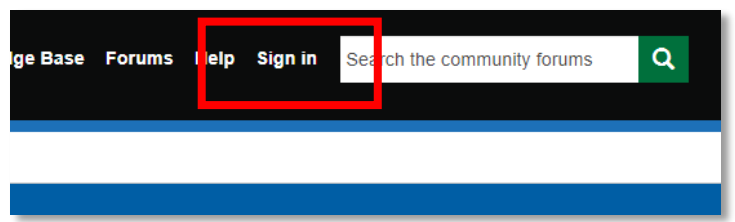

You will now be taken to your Profile page (from 'Account' drop down menu)

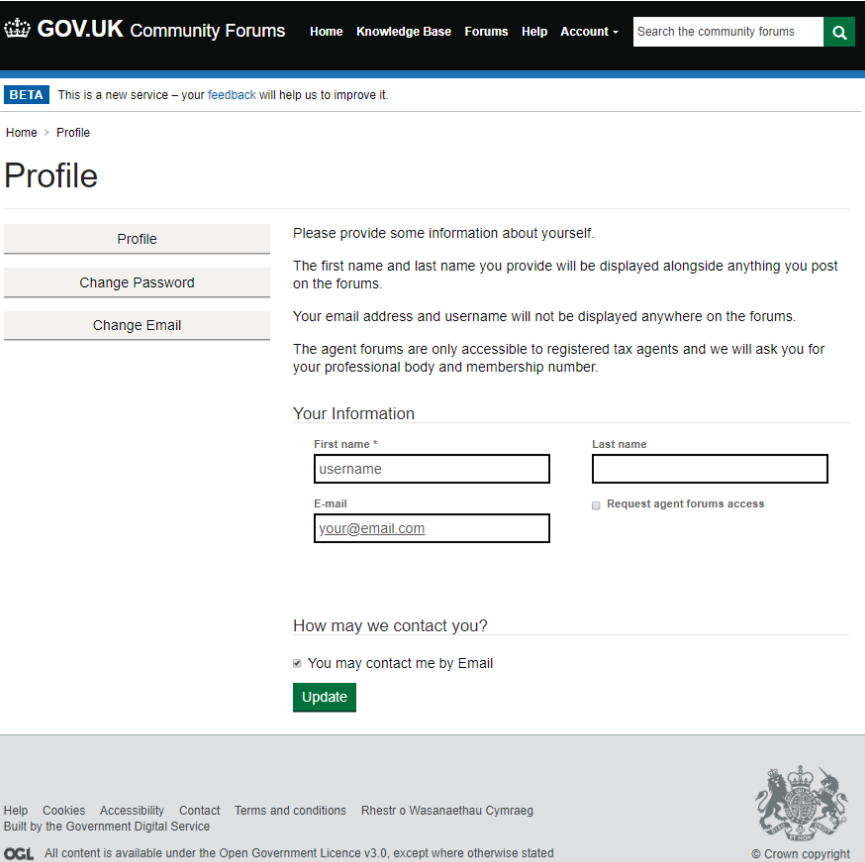

## **Agent Forum Access**

The Agent Forum requires you to provide your first and last name which will be shown in your posts.

You should then click the box '**Request agent forums access**', which will open up two further boxes requesting your professional body and membership number.

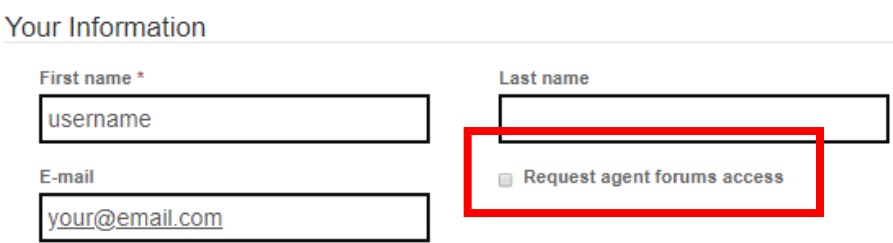

To receive your Agent Forum access confirmation email, please tick the '**You may contact me by Email**' button.

Click '**Update**' which will return you to the profile page. Select '**Home**' on the top menu bar to access both the Customer Forum and Knowledge Base.

We will authorise your application within two working days and confirm by email that you have access to the Agent Forum.

Sign out using the 'Account' tab when you wish to log off.

#### **Known Issue**

When using the Agent forum, you may experience the following issue (see screenshot below).

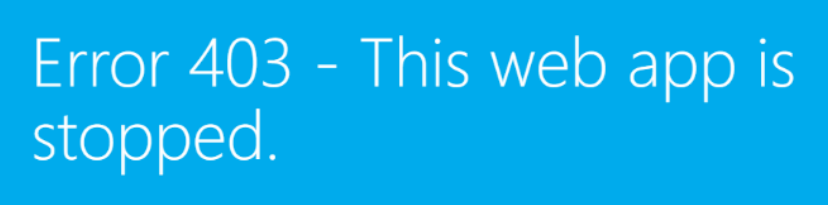

The web app you have attempted to reach is currently stopped and does not accept any requests. Please try to reload the page or visit it again soon.

If you are the web app administrator, please find the common 403 error scenarios and resolution here. For further troubleshooting tools and recommendations, please visit Azure Portal.

Whilst we work on a permanent fix for this, as a temporary work around please remove "-origin" from the URL e.g.

- *Error* https://community**-origin**.hmrc.gov.uk/en-US/SignIn?ReturnUrl=%2Fforums%2Fagentforums%2F
- *Fix* https://community.hmrc.gov.uk/en-US/SignIn?ReturnUrl=%2Fforums%2Fagentforums%2F

Removing "-origin" from the URL will fix the issue.